## QUICK START FOR EX260-SEN1/2/3/4 Using RSLogix5000

#### POWER WIRING FOR SMC EX260-SEN\*

#### EX260-SEN\* Power Wiring is NOT the same as the EX500-GEN1 or EX250-SEN1.

#### Power supply connector layout

PWR: M12 4-pin plug, A-coded

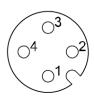

| No. | Designation | Description                 |
|-----|-------------|-----------------------------|
| 1   | SI24 V      | +24 V for SI unit operation |
| 2   | SV24 V      | +24 V for solenoid valve    |
| 3   | SI0 V       | 0 V for SI unit operation   |
| 4   | SV0 V       | 0 V for solenoid valve      |

#### Typical Cordset color code (M12 female 4 pin A code standard key):

**Brown => +24 (Node and Inputs)** 

White  $\Rightarrow +24$  (Valves)

Blue => 0 (Node and Inputs)

Black  $\Rightarrow$  0 (Valves)

# System Wiring:

■Wiring

Select the appropriate cables to mate with the connectors mounted on the SI unit.

· Fieldbus interface connector layout

#### BUS OUT: M12 4-pin socket, D-coded

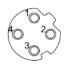

| No. | Designation | Description     |
|-----|-------------|-----------------|
| 1   | TD+         | Transmit Data + |
| 2   | RD+         | Receive Data +  |
| 3   | TD-         | Transmit Data - |
| 4   | RD-         | Receive Data -  |

#### BUS IN: M12 4-pin socket, D-coded

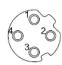

| No. | Designation | Description     |
|-----|-------------|-----------------|
| 1   | TD+         | Transmit Data + |
| 2   | RD+         | Receive Data +  |
| 3   | TD-         | Transmit Data - |
| 4   | RD-         | Receive Data -  |

Connect the "BUS IN" connector to the upstream device (PLC etc.) and connect the "BUS OUT" connector to the downstream device.

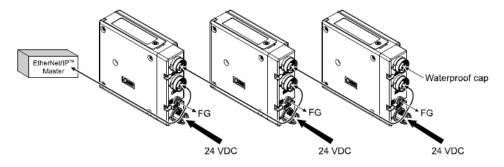

#### SETTING UP IP ADDRESS FOR SMC EX260-SEN\*

#### **OPTION 1: Through Switches on Unit:**

- Remove power.
- Set Dip Switch 1 to **OFF** for 192.168.**0**.X. Set Dip Switch 1 to **ON** for 192.168.**1**.X.
- Set Rotary Switches to select 192.168.X.1 to 192.168.X.254.
- Apply Power.

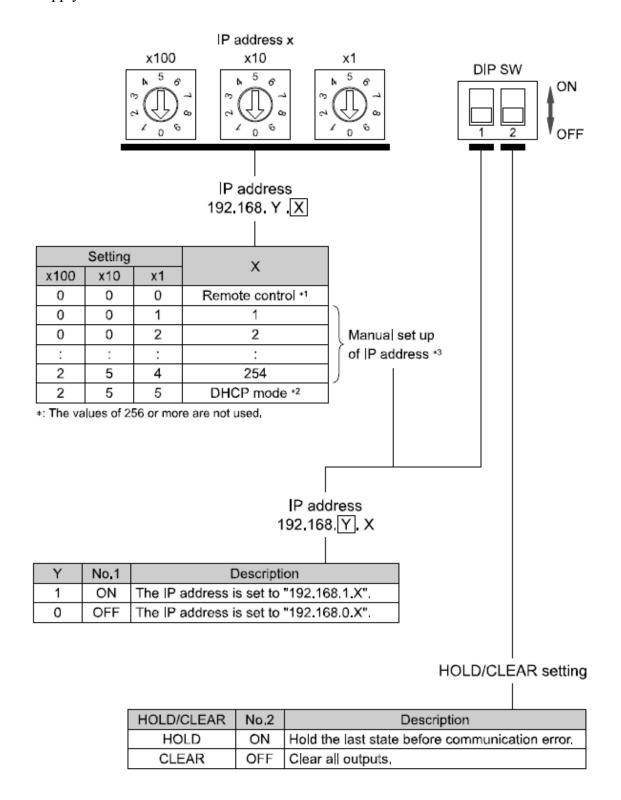

### Option 2: Using Rockwell BOOTP/DHCP Server Utility

#### USING ROCKWELL BOOTP/DHCP SERVER UTILITY WITH SMC EX260-SEN\*

- Ensure unit is not connected to the PLC through the network.
- To Clear any existing address, Remove Power.
- Set Dip Switch 1 to OFF and Rotary Switches to 255.
- Apply power for 15 seconds, then remove power.
- Set Rotary Switches to **000**.
- Start Rockwell BOOTP/DHCP software and attach to EX260 via Ethernet port.
- With Software running and cable attached, apply power to EX260. You must have the BOOTP/DHCP software ready and the Ethernet cable connected, then cycle power to the EX260. The EX260's MAC address will start to show up on the screen.

You should see following screen:

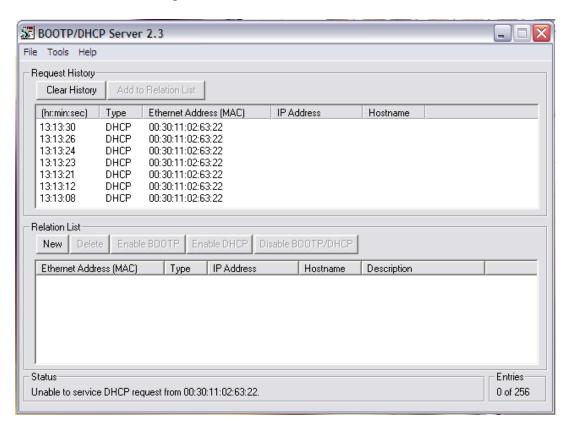

#### Double Click on MAC address and IP window will pop up.

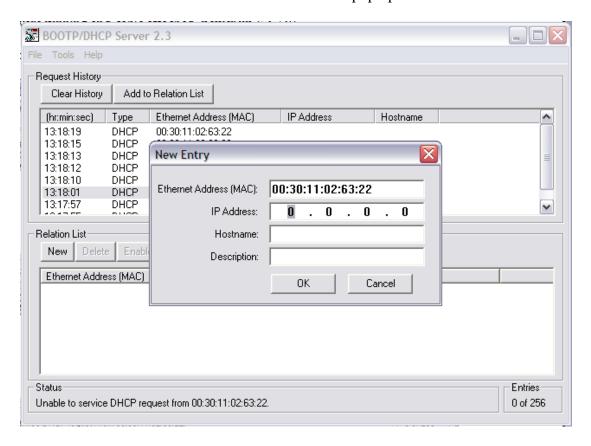

Fill in desired IP address and hit OK.

Address will appear in Relation List.

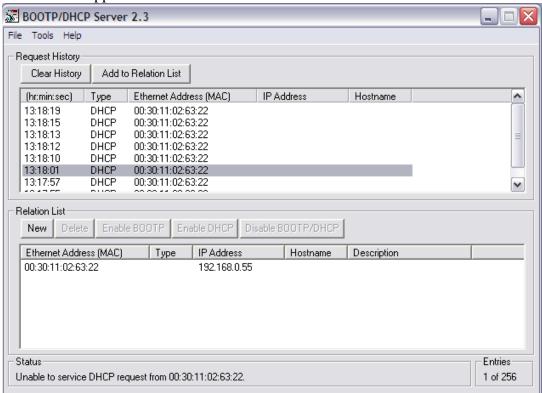

Click on that IP Address and select "Disable BOOTP/DHCP" to retain that IP address during the next power up. Try to hit the Disable BOOTP/DHCP within 5 seconds of setting address.

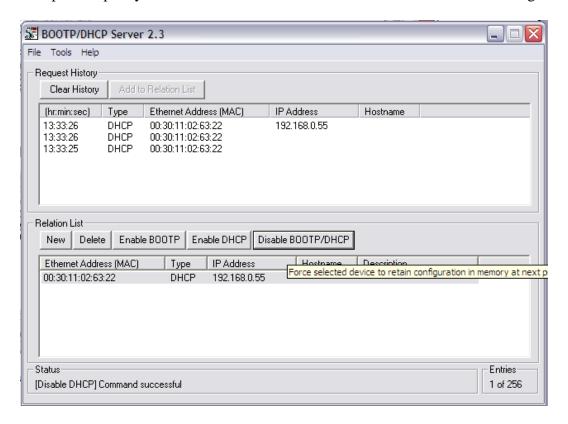

# If the Disable BOOTP/DHCP Command is NOT successful (see message in lower left hand corner):

- Cycle Power to EX260
- Wait for the MAC address along with the IP Address to appear in the REQUEST HISTORY list
- Select the device in the RELATION LIST and click DISABLE BOOTP/DHCP.
- You should see Command Successful
- Use Dos prompt (Run CMD) to ping device.

Once Disable Command is successful, Setup is complete.

#### HARDWARE CONFIGURATION IN RSLOGIX

The EX260 can be set up manually as a GENERIC MODULE or you can use SMC's ADD ON PROFILE.

This is what is required for manual configuration:

When you go to Add a New Module, you select ETHERNET\_MODULE Generic Ethernet Module.

#### Example:

- The Module Properties screen will be displayed. Perform the various settings.
- (1) Name: Input a unit name of your choice.
- (2) Comm Format: Select the data format of the Connection Parameters.
- (3) IP Address: Input the IP Address of the SI unit.
- (4) Assembly Instance: Set as follows:

Input = 100 Output = 150 Configuration = 105

(5) Size: Set as follows:

Input = 2 bytes (for Data-SINT)

= 1 word (for Data-INT)

Output = 4 bytes (for Data-SINT - EX260-SEN1/-SEN2)

or

2 bytes (for Data-SINT - EX260-SEN3/-SEN4) = 2 words (for Data-INT - EX260-SEN1/-SEN2)

or

1 word (for Data-INT - EX260-SEN3/-SEN4)

Configuration = 0

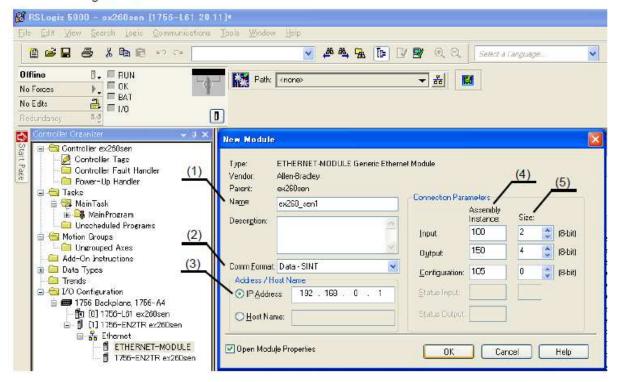

To use SMC's ADD ON PROFILE, click on the "Add-on Profile" link under the Remarks column to download the file from the following web page:

http://www.smcusa.com/top-navigation/products/instruction-manuals/fieldbus-and-serial-transmission-system.aspx

After you have installed the AOP, you will find SMC as a choice under Vendors when you go to Add a New Module.

RSLogix5000 Version 19 or lower.

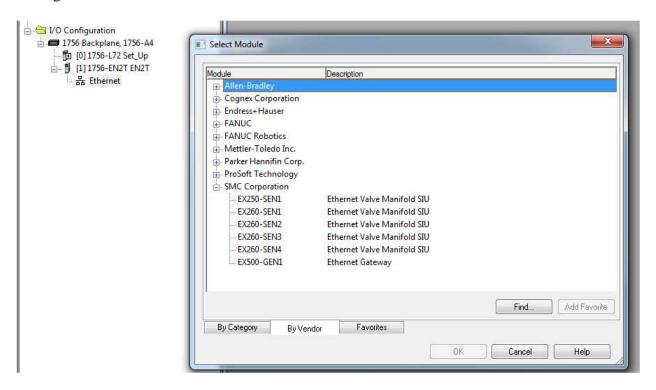

RSLogix5000 Version 20 or higher.

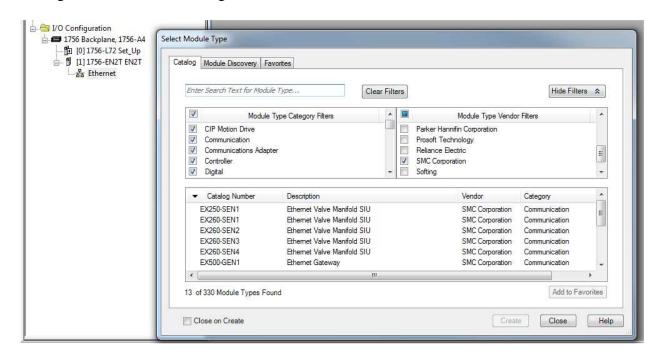

Once you select EX260, you need to fill in the IP address, the tag name and click on the "Change" button to select the major revision. The data size may also be changed here (SINT, INT or DINT).

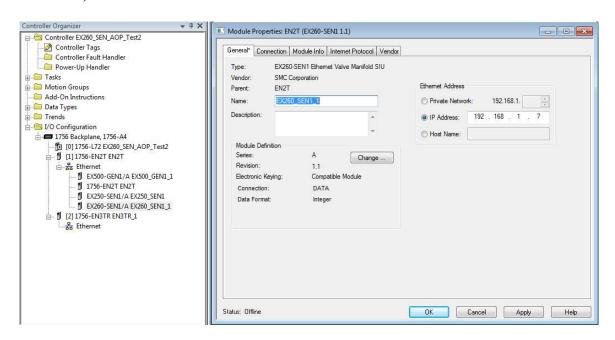

#### LED DISPLAY:

## **LED Indication and Settings**

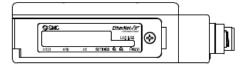

LED indication

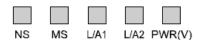

| LED    | LED Obeter     | Danadata                                                                                    |
|--------|----------------|---------------------------------------------------------------------------------------------|
| LED    | LED Status     | Description                                                                                 |
|        | OFF            | The SI unit operating voltage is not supplied or the IP address is not set.                 |
|        | Green ON       | EtherNet/IP <sup>™</sup> communications established.                                        |
| NS     | Green flashing | EtherNet/IP <sup>™</sup> communications not established.                                    |
|        | Red flashing   | EtherNet/IP <sup>™</sup> communications time out.                                           |
|        | Red ON         | IP address duplicated.                                                                      |
|        | OFF OFF        | The SI unit operating voltage is not supplied.                                              |
|        | Green ON       | Operating normally-                                                                         |
| MS     | Green flashing | Setting error.                                                                              |
|        | Red flashing   | Recoverable error.                                                                          |
|        | Red ON         | Unrecoverable error.                                                                        |
|        | OFF            | BUS IN side: No Link, No Activity                                                           |
| L/A1   | Green ON       | BUS IN side: Link, No Activity                                                              |
|        | Green flashing | BUS IN side: Link, Activity                                                                 |
|        | OFF            | BUS OUT side: No Link, No Activity                                                          |
| L/A2   | Green ON       | BUS OUT side: Link, No Activity                                                             |
|        | Green flashing | BUS OUT side: Link, Activity                                                                |
| PWR(V) | Green ON       | Load voltage for the valve is supplied                                                      |
|        | ☐ OFF          | Load voltage for the valve is not supplied or is outside the tolerance range (19 V or less) |

The complete manual may be downlowded from the following web page.

 $\frac{http://www.smcusa.com/top-navigation/products/instruction-manuals/fieldbus-and-serial-transmission-system.aspx}{}$ 

For Technical Assistance, please use the phone number or email listed below.

SMC North America Support: 1-800-762-7621

Or

Applications Engineering at <a href="mailto:aeg@smcusa.com">aeg@smcusa.com</a>